# IAR Embedded Workbench<sup>®</sup>

IAR Embedded Workbench<sup>®</sup> for AVR32 Migration Guide

Migrating from version 3.x to version 4.x

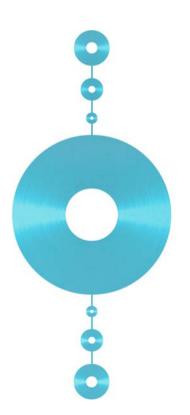

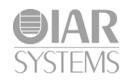

Mv4x\_AVR32-I

#### **COPYRIGHT NOTICE**

Copyright © 2002-2011 IAR Systems AB.

No part of this document may be reproduced without the prior written consent of IAR Systems AB. The software described in this document is furnished under a license and may only be used or copied in accordance with the terms of such a license.

#### DISCLAIMER

The information in this document is subject to change without notice and does not represent a commitment on any part of IAR Systems. While the information contained herein is assumed to be accurate, IAR Systems assumes no responsibility for any errors or omissions.

In no event shall IAR Systems, its employees, its contractors, or the authors of this document be liable for special, direct, indirect, or consequential damage, losses, costs, charges, claims, demands, claim for lost profits, fees, or expenses of any nature or kind.

#### TRADEMARKS

IAR Systems, IAR Embedded Workbench, C-SPY, visualSTATE, From Idea To Target, IAR KickStart Kit, IAR PowerPac, IAR YellowSuite, IAR Advanced Development Kit, IAR, and the IAR Systems logotype are trademarks or registered trademarks owned by IAR Systems AB. J-Link is a trademark licensed to IAR Systems AB.

Microsoft and Windows are registered trademarks of Microsoft Corporation.

Atmel® is a registered trademark of Atmel® Corporation. AVR is a trademark of Atmel® Corporation.

Adobe and Acrobat Reader are registered trademarks of Adobe Systems Incorporated.

All other product names are trademarks or registered trademarks of their respective owners.

#### **EDITION NOTICE**

First edition: May 2011

Part number: Mv4x\_AVR32-1

This guide applies to version 4.1x of IAR Embedded Workbench® for Atmel® Corporation's AVR32 microprocessor family.

Internal reference: M1, Too6.1, ISUD.

# Migrating from version 3.x to 4.x

This chapter gives hints for porting your application code and projects to the new version 4.x from the old version 3.x.

### **Migration considerations**

To migrate your old project, consider these topics:

- IAR Embedded Workbench IDE
- C language changes
- Runtime library changes.

Note that not all items in the list might be relevant for your project. Consider carefully which actions that are needed in your case.

Code written for version 3.x might generate warnings or errors in version 4.x.

# IAR Embedded Workbench IDE

When you upgrade to the new version of the IAR Embedded Workbench IDE, you must consider the issues described in this section.

#### INSTALLATION DIRECTORY

When you install your new version of the IAR Embedded Workbench IDE, you cannot install it in the same installation directory as your old version.

The old default installation path is:

c:\Program Files\IAR Systems\Embedded Workbench 5.n\

The new default installation path is:

c:\Program Files\IAR Systems\Embedded Workbench 6.*n*\

Note the difference in version number of IAR Embedded Workbench.

#### **PROJECT SETTINGS IN THE OPTIONS DIALOG BOX**

The **Options** dialog box—available from the **Project** menu—has changed. This table lists the most important changes:

| Category>Page           | Changes                                |
|-------------------------|----------------------------------------|
| C/C++ Compiler>Language | See C language changes, page 4.        |
| Linker                  | The tabs are listed in a new order.    |
| Linker>Processing       | The name of this page is now Checksum. |

Table 1: Overview of changes in the Project options dialog box

#### **PROJECT FILES**

Even though some of the pages in the **Options** dialog box have changed, your old project file can be used in your new version of the IAR Embedded Workbench IDE.

# C language changes

In version 4.x, the compiler by default conforms to the C99 standard (ISO/IEC 9899:1999 including technical corrigendum No.3), hereafter referred to as *Standard C* in this guide. Optionally, you can make the compiler conform to the C89 standard instead (ISO 9899:1990 including all technical corrigenda and addenda). In C89 mode, you cannot use any C99 language features or any C99 library symbols.

In version 3.x, the compiler by default conforms to the C89 standard. Optionally, you can use some C99 features.

To migrate to version 4.x, you must consider:

- Options for language support
- Options for language conformance
- Obsolete C89 features in your source code.

#### **OPTIONS FOR LANGUAGE SUPPORT**

This table lists the differences in the options for enabling language support:

| Language features             | In version 4.x        | In version 3.x                             |
|-------------------------------|-----------------------|--------------------------------------------|
| C89 <sup>*</sup>              | c89 <sup>†</sup>      | Supported by default.                      |
| C99 <sup>*</sup> (Standard C) | Supported by default. | Some features available when $-e$ is used. |

Table 2: Enabling language features

\* C89 and C99, respectively, but with some minor exceptions. For more information, see the compiler documentation.

#### † -- c89 disables C99 library symbols and C99 language features.

**Note:** C99 mode does not allow variable length arrays (VLA) by default; use the command line option --vla to enable such support. Embedded C++ has not changed.

#### **OPTIONS FOR LANGUAGE CONFORMANCE**

The options for C/C++ language conformance differ between the two versions; this table lists these differences:

| In version 4.x                           | In version 3.x                           | <b>B</b>                            |
|------------------------------------------|------------------------------------------|-------------------------------------|
| Option in IDE vs<br>on the command line  | Option in IDE vs<br>on the command line  | Description                         |
| Standard with IAR                        | Allow IAR extensions                     | Accepts IAR extensions and IAR      |
| extensions                               | -е                                       | relaxations to Standard C.          |
| -e                                       |                                          |                                     |
| Standard                                 | Relaxed ISO/ANSI                         | Accepts IAR relaxations to Standard |
| Supported by default on the command line | Supported by default on the command line | С.                                  |
| Strict                                   | Strict ISO/ANSI                          | Strict adherence to the standard.   |
| strict                                   | strict_ansi                              |                                     |

Table 3: Options for language conformance

#### **OBSOLETE C89 FEATURES IN YOUR SOURCE CODE**

There are some C89 features that are accepted by the compiler in version 3.x, but which are not accepted by the compiler in version 4.x when you compile in C99 mode. Warnings or errors will be generated. To omit these diagnostic messages, you must either compile the source code in C89 mode or rewrite your source code.

These C89 features are not accepted by the compiler in version 4.x when compiling in C99 mode:

• Implicit int variables

static k; /\* k was implicit int. \*/

• Implicit int parameters

```
myFunction(i,j)
{
    /* i and j were implicit int. */
}
• Implicit int returns
myFunction()
{
```

```
/* Returned implicit int 0. */
```

```
}
```

```
Implicit returns
myFunction()
{
    /* Returned 0. */
}
Implicit returns
myFunction()
{
    return; /* Returned 0. */
}
```

# **Runtime library changes**

In version 4.x, the compiler and assembler automatically search for system header files in a predestined directory (relative to the compiler/assembler executable file). In version 3.x, you must specify the include file search paths explicitly.

In version 4.x, these compiler options are available for this:

| dlib                     | Uses DLIB system header files.                                                                                                    |
|--------------------------|----------------------------------------------------------------------------------------------------|
| dlib_config <i>token</i> | Uses DLIB system header files. The option also lets you specify the runtime library configuration to use. In version 3.x, the option lets you specify a runtime library configuration file, but in version 4.x the option also accepts tokens.                                                                                         |
| no_system_include        | Disables the automatic search for system header files.<br>You must specify the include file search path explicitly,<br>just as in version 3.x. This option is useful if you have<br>well-established script files for building your<br>application project and you do not want to apply to the<br>new include file system immediately. |
| system_include_dir       | Specifies the include directory explicitly, where the compiler can find the system header files.                                                                                                    |

6

These corresponding assembler options are available:

| no_system_include  | Disables the automatic search for system header files.<br>You must specify the include file search path explicitly,<br>just as in version 3.x. This option is useful if you have<br>well-established script files for building your<br>application project and you do not want to apply to the<br>new include file system immediately. |
|--------------------|----------------------------------------------------------------------------------------------------|
| system_include_dir | Specifies the inc directory explicitly, where the assembler can find the system header files.                                                                                                    |

For detailed reference information about these options, see the *IAR C/C++ Development Guide for AVR32* and the *AVR32 IAR Assembler Reference Guide*.